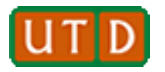

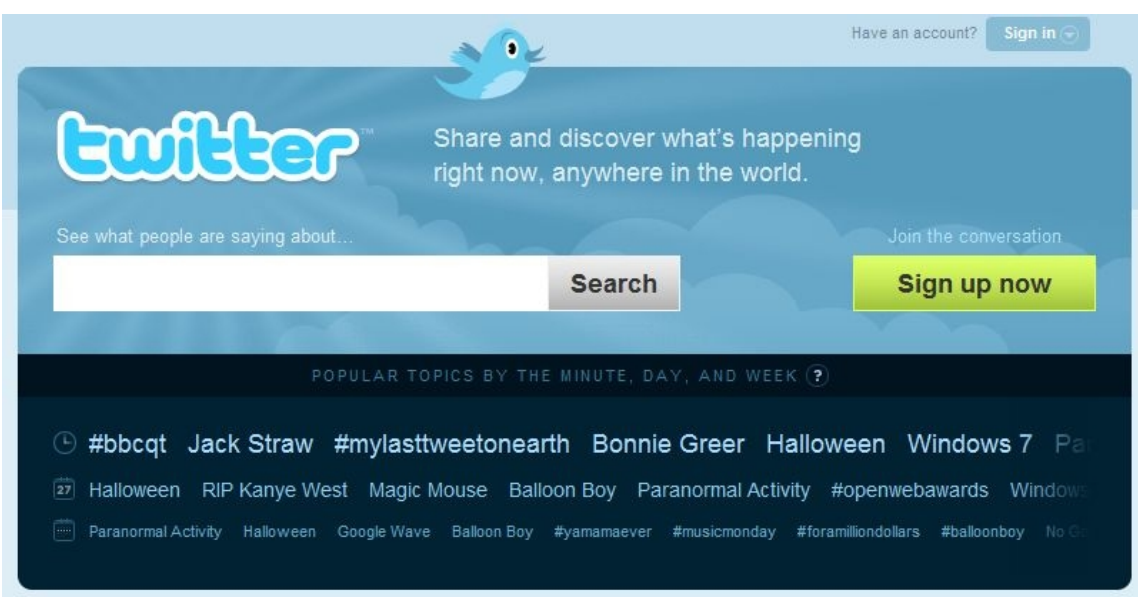

# What is Twitter?

Twitter is a free social networking service that is similar to texting.

- Minimum requirement: a computer with internet access.
- Optional requirement: mobile internet access with texting capabilities.

# **Setting Up An Account**

Go to http://twitter.com/ and sign up.

Go to Settings. This will give you access to:

- One Line Bio (about yourself in fewer than 160 characters).
- Location (Where in the world are you?)
- Language (English or Japanese)
- Protect my tweets: Only let people whom I approve follow my tweets. If this is checked, you WILL NOT be on the public timeline. Tweets posted previously may still be publicly visible in some places.

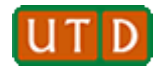

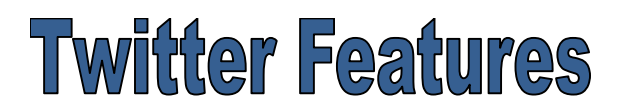

#### TWEETS

- Twitter messages, or "tweets," answer the question, "What are you doing right now?" But you can also post a link, express an opinion, or pose a question and Twitter can be used to issue public safety alerts, news alerts and to solicit feedback.
- The Home page is a timeline of your updates (tweets) and the updates of people you are following.
- Messages can be no longer than 140 characters. Many people use abbreviations.

## FOLLOWING

"Following" someone on Twitter is the same as adding a Facebook friend but they don't see your updates unless they choose to follow you as well. Once you start following someone, their tweets will appear in your "Timeline" (your Twitter feed).

#### **Protected**

If an account is protected, the owner will have to approve your follow request before you can receive their tweets.

#### **Unprotected**

Someone who thinks you're interesting can follow you without your approval and you do not have to follow them. Deciding to follow them and changing your mind later is okay, just visit the person's profile page and unfollow. Twitter does not send a notification when you unfollow someone.

## CELLPHONE

You can stay connected with your cellphone. On the "Devices" tab in "Settings" enter your mobile number. You can receive and post Twitter updates via text messages. NOTE: Twitter sends text messages for free but your phone service may charge for the text messages so check with your service provider if you're not sure.

#### DELETE:

You can delete your Twitter account by going to the Settings page. Scroll to the bottom of the page and click on "Delete my account."

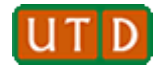

# ABBREVIATIONS

#### http://www.twittonary.com/ (Twitter Dictionary)

Defines various Twitter related words and abbreviations. Examples:

- Attwicted and Tweetaholic addicted to Twitter
- Glittertwitter a tweet from Adam Lambert
- Noobitwit a newbie twitterer
- Tweeps Twitter people that follow each other
- B/C because
- BTW by the way
- J/K just kidding
- JSYK just so you know
- KYSO knock your socks off
- $\cdot$  L8 late
- LMK let me know
- WTH what the heck

## SEARCH

**Find People** allows you to search for other people with a Twitter account.

**Public Search** at http://search.twitter.com/ is a tool that allows you to search by topic, phrases, locations, etc.

- Want to know what people think of a new movie? Try searching for it.
- Search for any phrase ("I dreamt" is an interesting one)
- Want to know what people are saying about your company? Try a keyword search.
- Wondering who sends tweets from your area? Try searching for 'location:cityname' to see a list of people who are from that city.